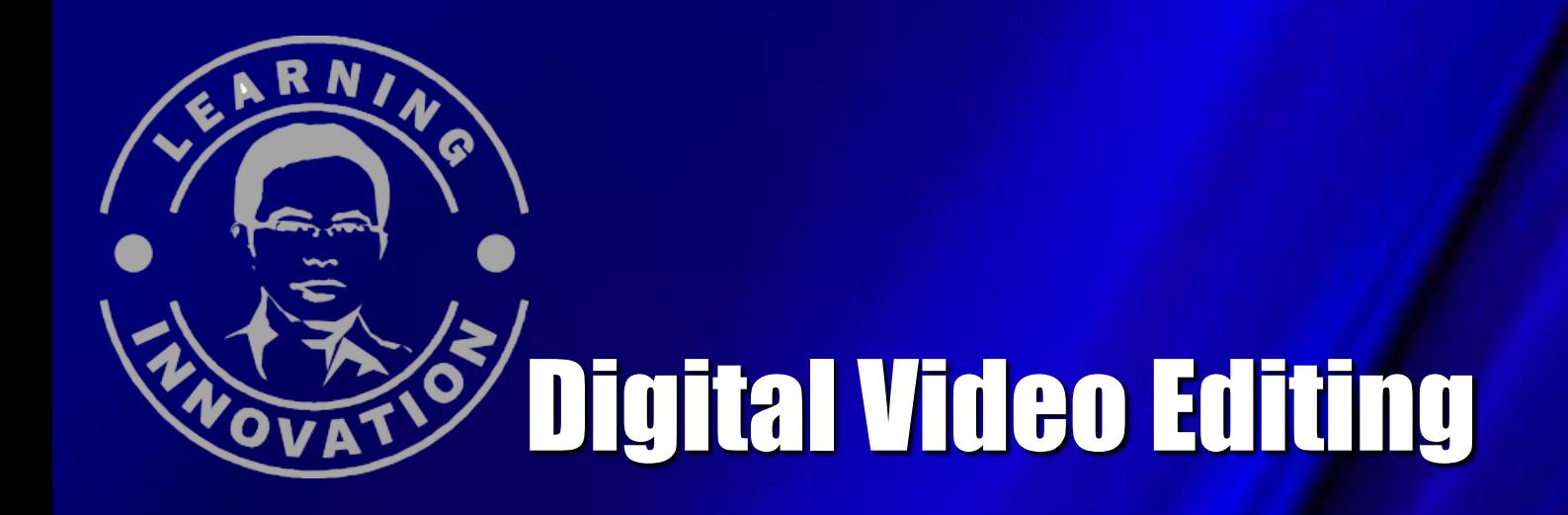

# Software & Hadware dalam Editing Video

**By Cepi Riyana**

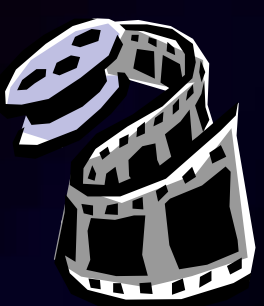

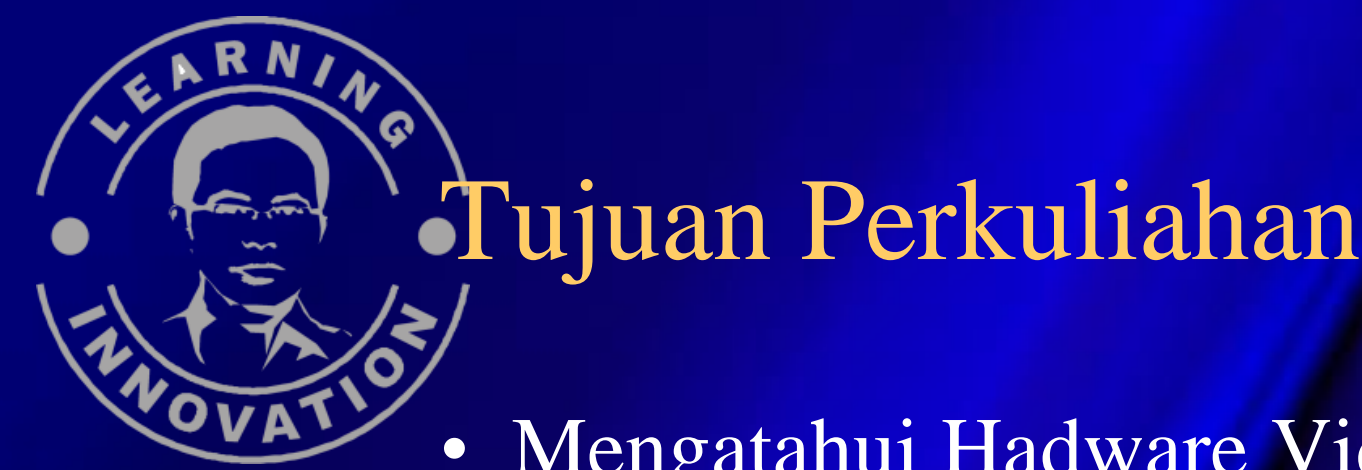

- Mengatahui Hadware Video Editing
- Mengetahui Sotware Video Editing
- Mengetahui langkah-langkah dalam editing video digital

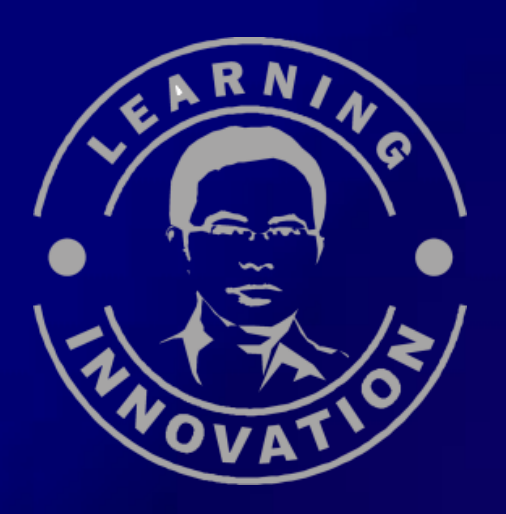

### **Video Editing Digital**

Proses editing video dengan menggunakan peralatan digital.

Disebut juga Non-Lenear editing atau non-tradisional editing

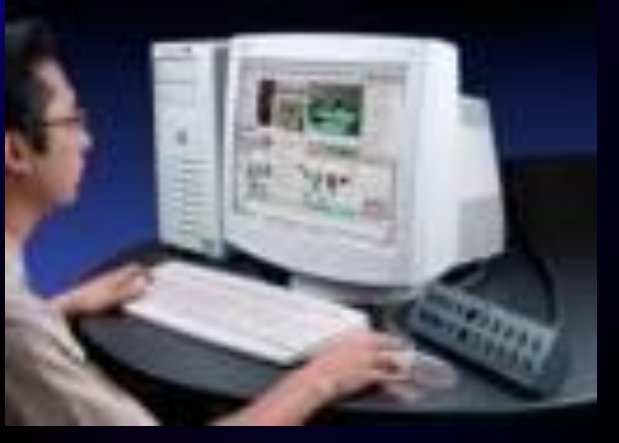

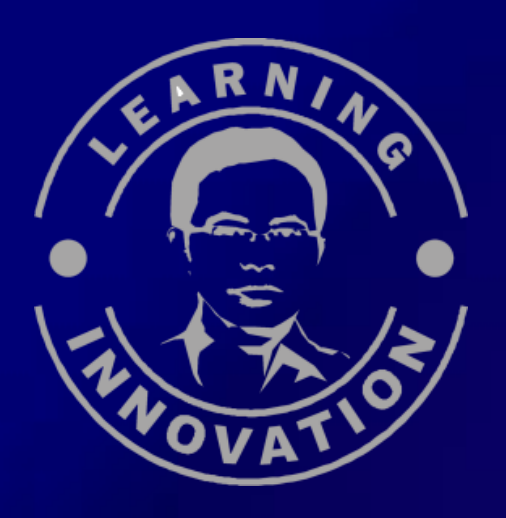

## Hardware yang dibutuhkan

**1. Komputer Multimedia**

Procesor min.pentium II Space hardis min. 20 GB (30 menit= RAM min 64 MB Sound Card Spiker aktif Monitor SVGA TV Out

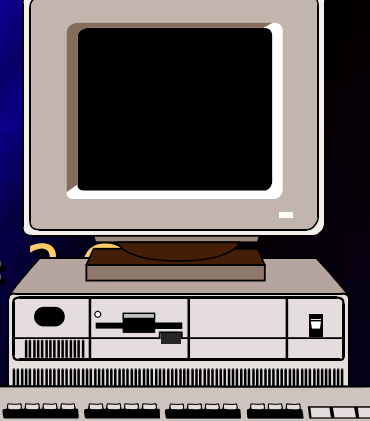

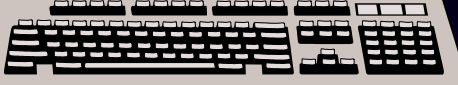

# **Video Capture**

Hadware Video Editing Digital

Aadalah alat untuk memindahkan data/merekam(recording) data video dari kamera atau video player ke komputer.

Alat untuk mengubah data dari analog ke digital

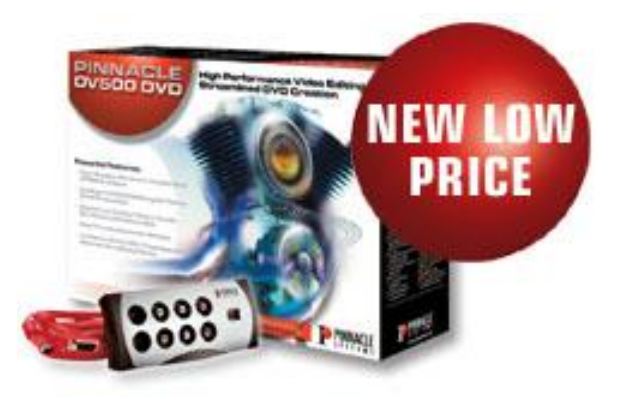

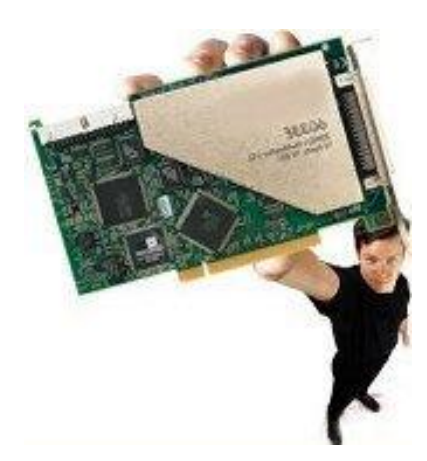

**Hadware Video Editing Digital** 

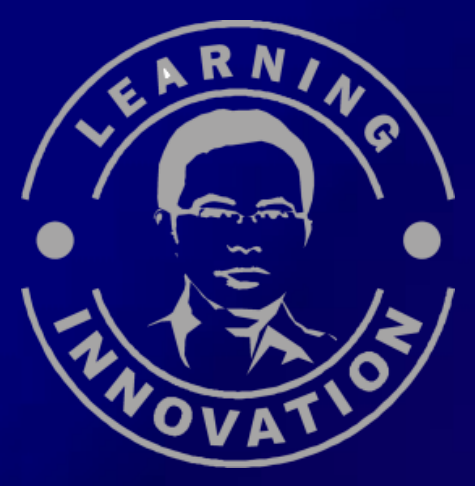

#### **Type Video Capture**

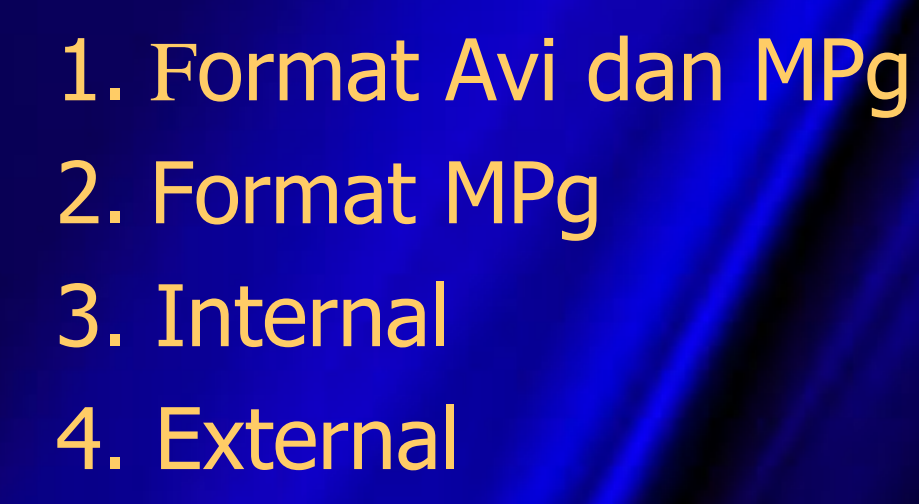

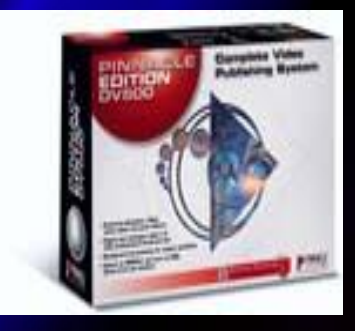

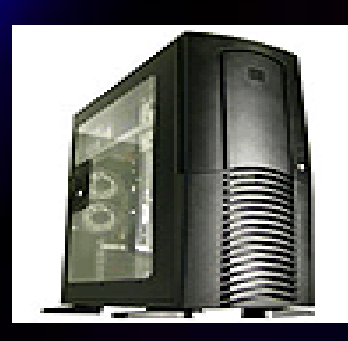

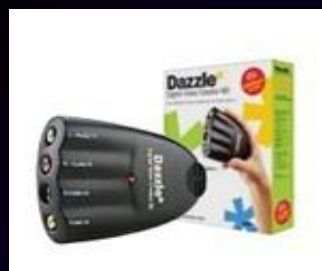

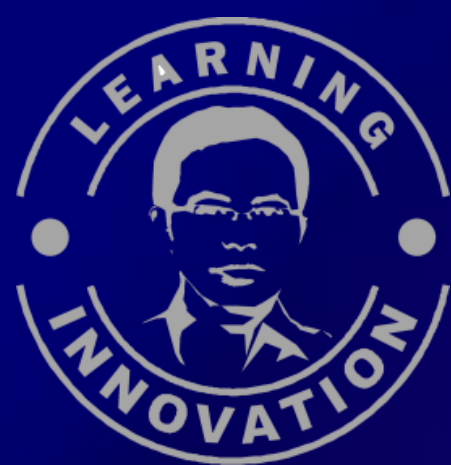

#### **Contoh Video Capture : Hadware Video Editing Digital**

**Pinnacle (Mp-10, DV 500, MPg, Studio VCD)**

**Matrox**

**Broadwey MPgator**

**CD Plus**

**Movie Star**

**Dazzel**

**Snaji**

Etc.

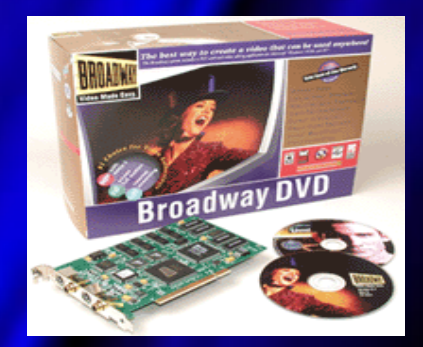

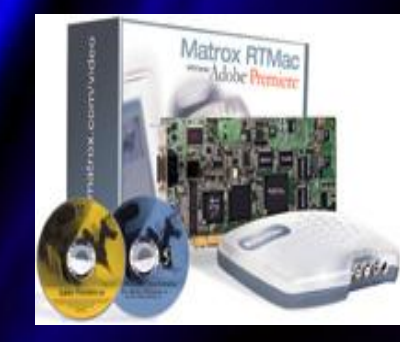

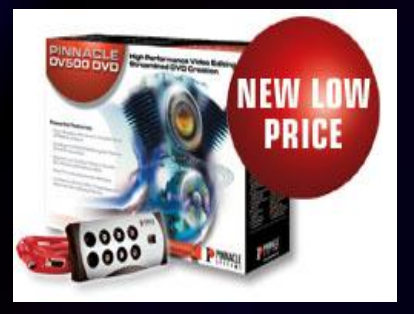

**Video Player dan Recorder S**/Player • VCD Player Hadware Video Editing Digital

- Betacamp Player
- DV Player **Fungsi**

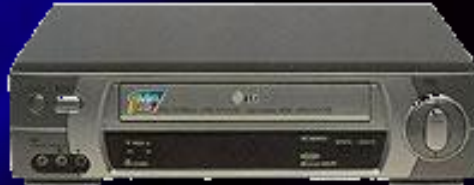

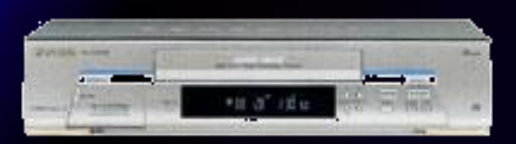

- Untuk mereview video pada waktu capturing
- Merekam hasil editing menjadi data analog sering disebut juga mastering.

#### **Hadware Video Editing Digital**

# **Kamera Video** • Kamera manual (VHS, SVHS,BETA)

- HandyCam
- **DV Camera**

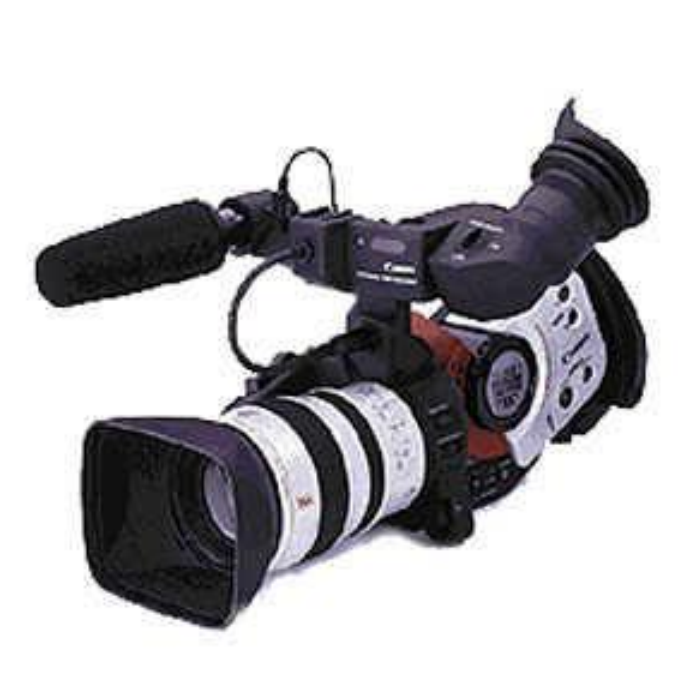

#### **Hadware Video Editing Digital**

Untuk meng-creat hasil editing dalam bentuk video (VCD)

**A<del>r</del>iter** 

#### **Duplikator CD/DVD**

Memperbanyak hasil editing dalam bentuk VCD dan DVD

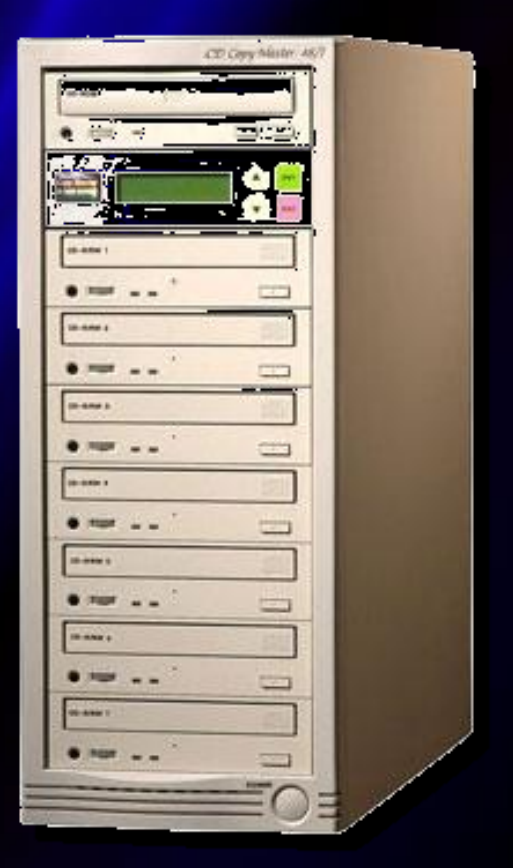

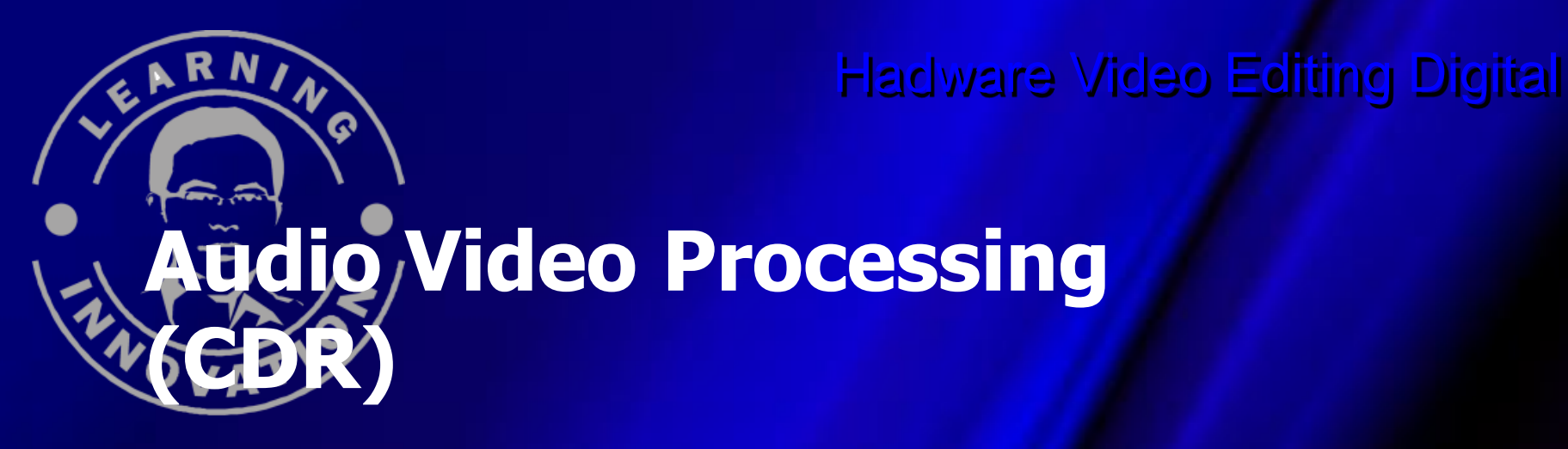

Berfungsi untuk meningkatkanmenaikan kualitas gambar dan suara.

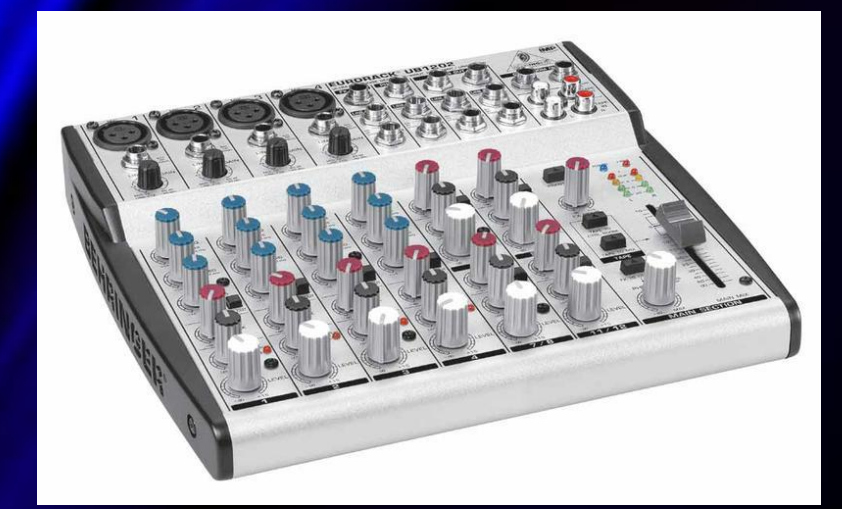

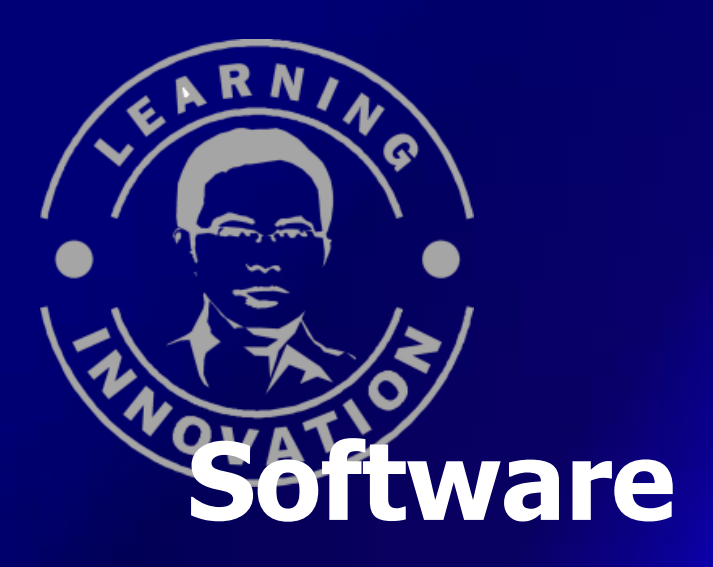

Software Video Editing Digital

### Software Utama (primary) Software Pendukung (supporting )

Software Video Editing Digital

#### **Software Utama**

Berfungsi untuk merangkaikan seluruh klip/shot menjadi film/video yang utuh dan bermakna

Contoh : Adobe Premier Ulead Studio Pro MP-10 Cute-Pro

#### **Software Pendukung**

Berfungsi untuk memanipulasi atau **OWATMEMBERIKAN effek visual pada sebagian** klip(shot)dan memberikan fiture-fiture tambahan.

#### **Untuk apa saja?**

**1.** Kreasi Teks 2. Logo 3D 3. Sound Effect (manipulasi sound) 4. Transisi 5. Animasi Grafis dan Teks Etc.

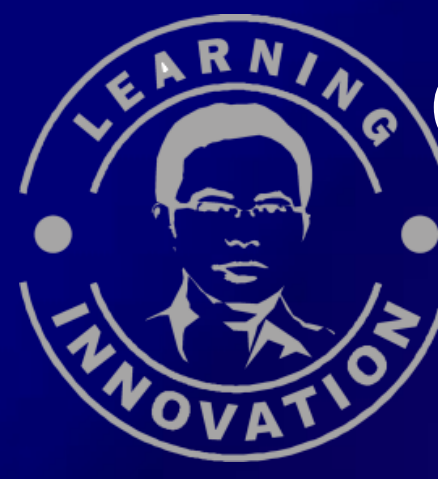

## **Contoh Software Pendukung**

3 D Max Maya **Swis** Flash Adobe Photoshop Adobe After Effect Makromedia **Director** Ulead 3 D Cool

Software Video Editing Digital

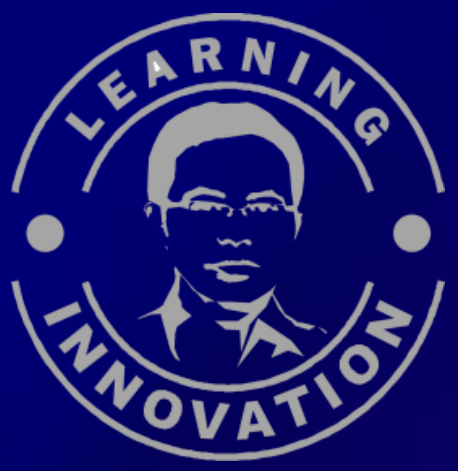

#### **Software Audio**

- Cake-work
- Sonar
- Ulead Audio Edit
- Sound Forg

## **Istilah dan Langkah-langkah dalam editing**

- **1. Capturing**
- **2. Editing**
- **3. Rendering**
- **4. Previewing**
- **5. Saving/Creating**
- **6. Encoding**
- **7. Writing**
- **8. Labeling**

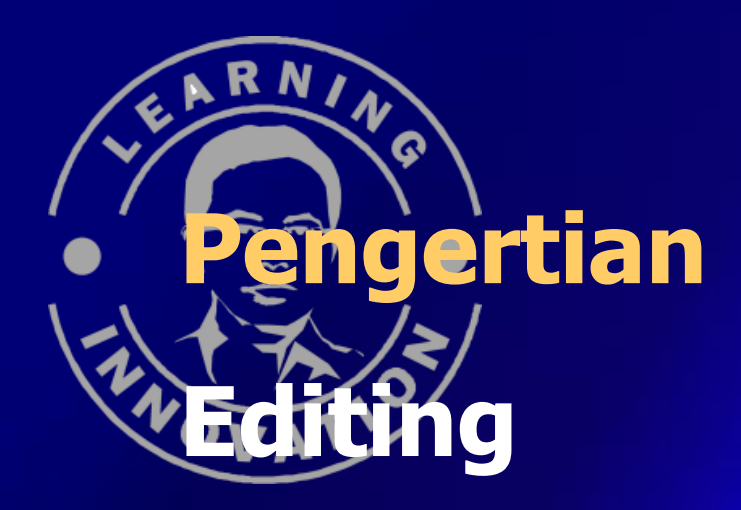

Memilih, memotong, menggabungkan shot-shot menjadi rangkaian gambar yang bermakna.

#### **Rendering**

Menyatukan shot-shot yang terpisah atau telah terpotong menjadi satu rangkaian video yang utuh agar video dapat dipreview.

# **Previwing** Melihat klip di layar monitor setelah klip tersebut di edit dan di render.

#### **Saving/Creat file**

Menyimpan file yang telah di edit menjadi file Avi atau Mpg.

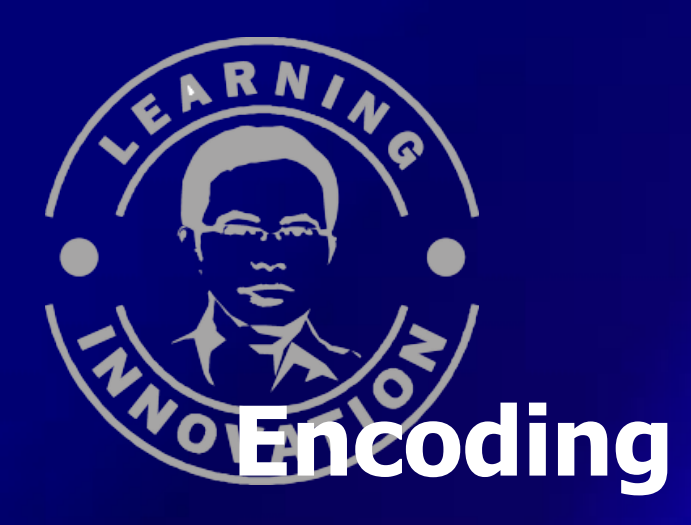

Sering disebut juga compresing file. Yaitu mengubah komposisi file menjadi lebih kecil. Dapat pula merubah fille dari avi ke mpg.

Software : Panasonic encoding

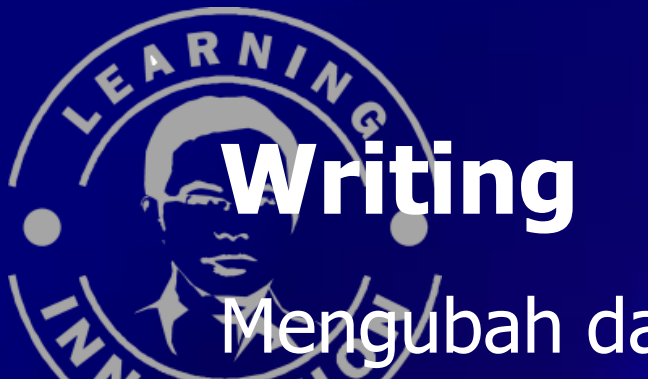

Mengubah data file dari Mpg menjadi file dat Ovrapseq) yang dapat ditampilkan di VCD

Software: Nero Burning Rom, Easy CD

#### **Labeling**

Membuat label atau kaper pada permukaan dalam dan permukaan luar dari VCD.

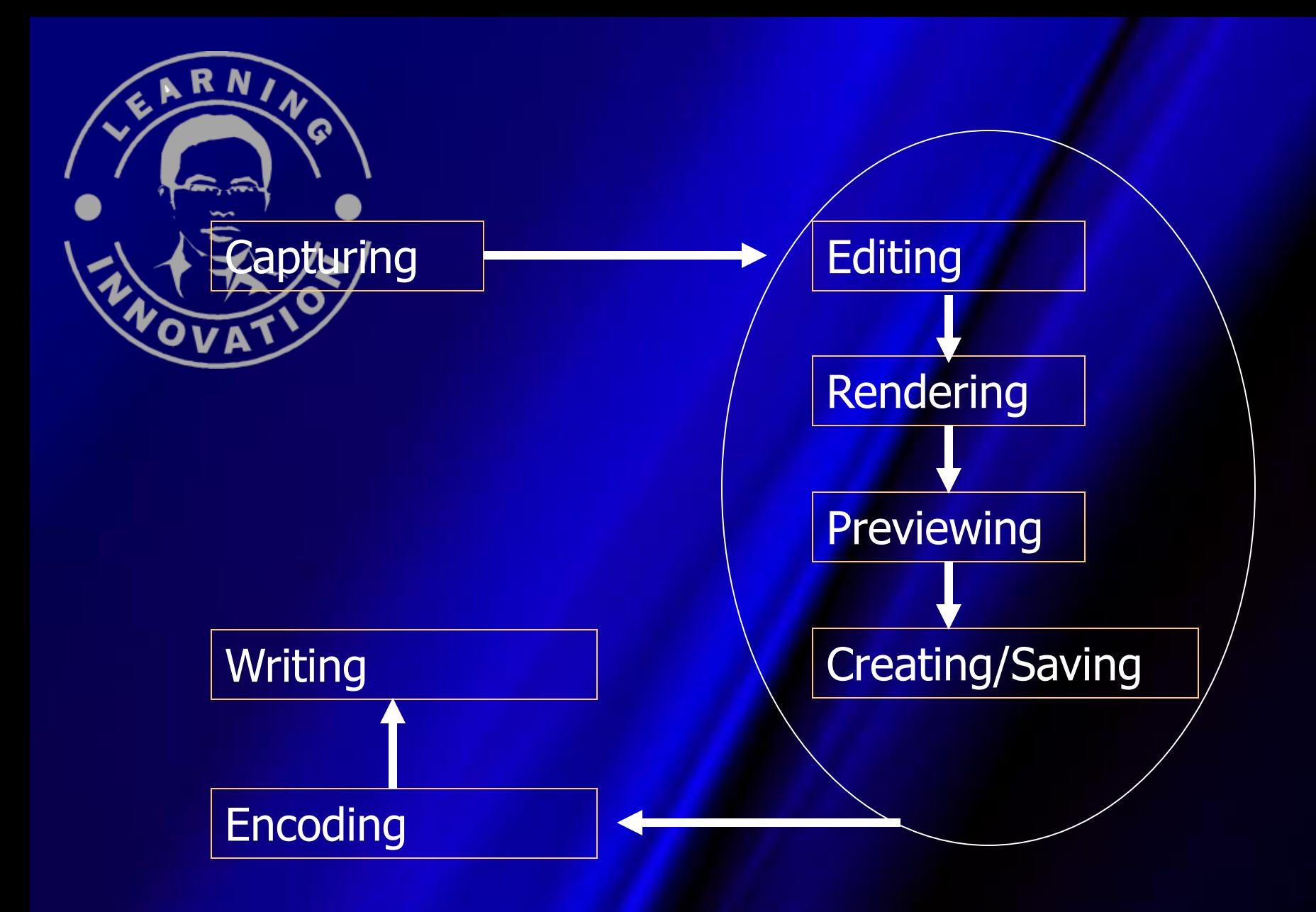

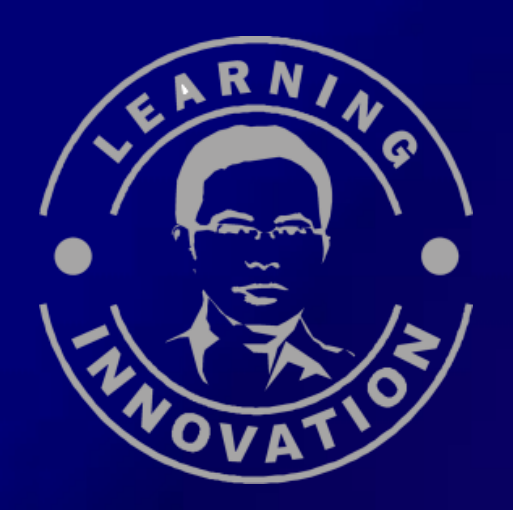